Versi Online tersedia di : <https://jurnal.buddhidharma.ac.id/index.php/algor/index>

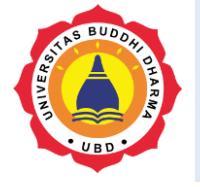

Artikel

**JURNAL ALGOR** |2715-0577 (Online)| 2715-0569 (Print)

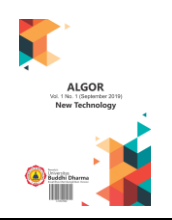

# **PERANCANGAN APLIKASI PENGGAJIAN KARYAWAN BERBASIS WEB MENGGUNAKAN**  *FRAMEWORK CODEIGNITER* **DI PT. VICALTA GRACIAS INDONESIA**

*Yose Novando<sup>1</sup> , Dicky Surya Dwi Putra<sup>2</sup> , Ellysha D.Kusuma <sup>3</sup>*

*<sup>123</sup>Universitas Buddhi Dharma, Teknik Informatika, Banten, Indonesia*

Recieved: August 2, 2022 Final Revision: August 25, 2022 Available Online: September 15, 2022

#### **KEYWORD**

Penggajian, Framework, Codeigniter, MVC

**KORESPONDENSI** 

Phone: 0895 3817 94761 E-mail: [yosenovando7@gmail.com](mailto:yosenovando7@gmail.com)

#### JEJAK PENGIRIMAN **A B S T R A K**

Teknologi kini berkembang sangat pesat di berbagai bidang. Hal ini tentunya ditandai dengan diterapkannya sistem komputerisasi di berbagai institusi seperti perusahaan, sekolah, universitas dan rumah sakit. Penerapan sistem komputer di berbagai industri memudahkan perusahaan dan konsumen informasi yang tertarik untuk mengambil informasi dengan cepat dan efektif. Pada penelitian ini penulis menemukan masalah di PT. Vicalta Gracias Indonesia yang dimana dalam proses penggajian masih menggunakan metode tradisional yaitu menghitung secara manual setiap gaji karyawan dengan excel maupun kalkulator. Maka dari itu saya ingin membuat dan merancang aplikasi penggajian karyawan berbasis web menggunakan framework codeigniter dengan metode MVC agar dapat membantu bagian HRD dalam proses penggajian karyawan dan juga mempermudah perhitungan gaji setiap karyawan, mempermudah setiap karyawan dalam mencetak slip gaji setiap bulannya dan mempermudah HRD dalam melihat laporan absensi dan juga laporan daftar gaji karyawan, dan juga dapat meminimalisir kesalahan perhitungan gaji setiap karyawannya dan juga meminimalisir terjadinya keterlambatan pembayaran gaji kepada karyawan setiap bulan.

#### **PENDAHULUAN**

Teknologi berkembang dengan cepat saat ini, tentunya disebabkan dengan penggunaan sistem komputerisasi di berbagai institusi seperti perusahaan, sekolah, universitas, rumah sakit, dan lain sebagainya. Pengenalan sistem komputer di berbagai industri

memudahkan perusahaan dan konsumen informasi yang tertarik untuk mengambil informasi dengan cepat dan efektif. Banyak perusahaan saat ini ingin menerapkan sistem komputerisasi sesuai dengan kebutuhannya dengan tujuan untuk meningkatkan dan mengoptimalkan kualitas layanannya.

Salah satu sistem yang sering digunakan perusahaan untuk meningkatkan kualitas layanannya adalah dengan menerapkan aplikasi sistem penggajian yang ditujukan untuk mendukung dan mengefektifkan proses penggajian akhir bulan. Penggunaan aplikasi sistem penggajian ini sangat dibutuhkan oleh perusahaan dan otoritas dengan jumlah karyawan yang banyak. Selain itu, komponen gaji pegawai meliputi bonus dan potongan serta gaji pokok. Gaji setiap karyawan juga memiliki besaran yang berbeda-beda tergantung dari posisi dan tanggung jawab karyawan tersebut. Jika penggajian karyawan masih dilakukan secara manual, sangat tidak efisien dan merugikan efisiensi waktu perusahaan. Jika proses penggajian masih manual, bisa saja terjadi keterlambatan pembayaran atau pembayaran gaji kepada karyawan. Kejadian ini bukan hanya merugikan perusahaan, melainkan merugikan karyawan itu sendiri. PT. Vicalta Gracias Indonesia merupakan perusahaan yang bergerak di bidang otomotif. Terkait gaji karyawan, PT. Vicalta Gracias Indonesia masih menggunakan proses tradisional perhitungan manual untuk menentukan gaji karyawan di akhir bulan. Perhitungan gaji pokok, tunjangan dan pemotongan dapat memakan waktu hingga dua hari kerja, sehingga kesalahan seperti input, kesalahan perhitungan, dan penggunaan yang tidak tepat sering terjadi. Hal ini dikarenakan proses billing yang masih manual. Atas latar belakang masalah dan uraian di atas, maka penulis ingin merancang dan mengimplementasikan sebuah aplikasi penggajian dalam penelitian dengan judul "Perancangan Aplikasi Penggajian Karyawan Berbasis Web Menggunakan Framework Codeigniter di PT. Vicalta Gracias Indonesia".

# **I. TEORI**

# **Penggajian**

Gaji adalah jumlah pembayaran kepada semua karyawan dengan tanggung jawab manajemen dan administrasi, biasanya ditentukan dan diberikan setiap bulan. Upah adalah balas jasa yang diberikan atau

diberikan kepada pekerja yang melakukan kerja cukup keras atau mengandalkan kekuatan fisik. Menurut kesepakatan perundingan bersama, upah dibayarkan langsung kepada karyawan pada waktu tertentu, dan jumlah upah yang dibayarkan biasanya ditentukan berdasarkan hari atau jam kerja. (Fahlevi, et al., 2021).

# **MVC (Model, View, Controller)**

Menurut Deacon, (2009, dalam Wijaya, 2018) Trygve Reenskaug, salah satu pencipta *Smalltalk*, datang dengan ide *Model-View-Controller (MVC)*, yang mengubah satu jenis paket data jaringan menjadi jenis data lain dengan memproses operasi (*controller*), tampilan (*view*), dan pemrosesan (*model*), yang semuanya kemudian ditampilkan pada *user interface*.

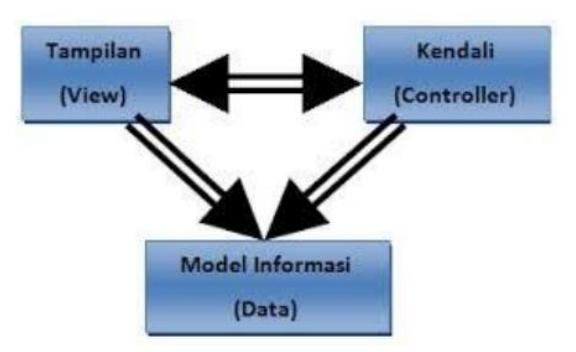

Sumber : Deacon, (2009, dalam Wijaya, 2018)

**Gambar 1.1 Metode MVC**

# **MySQL**

Sebuah aplikasi atau sistem yang disebut MySQL (My Structure Query Language) digunakan untuk menangani database atau manajemen data dan menyimpan semua informasi dengan memanfaatkan data di computer. Manajemen dan organisasi data dalam database ditangani oleh MySQL. Selain itu, MySQL terkenal sebagai sistem yang dapat diandalkan dan efektif; proses query cepat dan sederhana, sehingga cocok untuk digunakan dalam aplikasi berbasis web. (Fahlevi et al., 2021)

# **PHP**

Menurut MADCOMS, (2016, dalam Sitinjak *et al*., 2020) menjelaskan bahwa *phpMyAdmin* mendefinisikan aplikasi *open source* dengan fitur yang menyederhanakan administrasi *MySQL*. *PhpMyAdmin* memungkinkan anda untuk membuat database, membuat tabel, menyisipkan, menghapus, dan memperbarui data dalam *GUI*, menghilangkan kebutuhan untuk memasukkan perintah *SQL* secara manual.

# **Framework Codeigniter**

Menurut Sidik, (2018 dalam Sitinjak et al., 2020) framework pengembangan aplikasi

# **Diagram Usecase**

Diagram Use Case berfungsi sebagai model untuk perilaku sistem informasi yang Anda buat. Sebuah Use Case menjelaskan bagaimana sistem informasi yang dikonfigurasi berinteraksi dengan satu atau lebih aktor. Untuk menentukan fitur mana yang tersedia dalam sistem informasi dan siapa yang berwenang untuk menggunakannya.

# **II. HASIL**

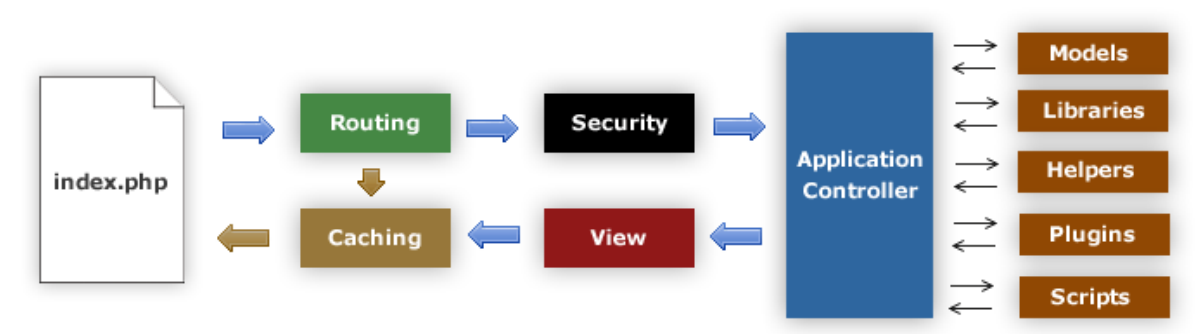

PHP Codeigniter (CI) juga berfungsi sebagai framework untuk membangun program PHP. Dengan menggunakan kerangka kerja yang ditawarkan framework CI ini, pengembangan dapat menghasilkan program dengan cepat, akurat, dan instan. Bahasa pemrograman PHP dapat digunakan untuk membuat aplikasi dengan memanfaatkan framework Codeigneter.

# **Database**

Basis data adalah kumpulan informasi yang diorganisasikan dan disimpan dalam komputer sehingga dapat dicari informasinya oleh program komputer. Program yang sering digunakan untuk memanggil dan mengelola Query. Program yang menyimpan kumpulan data disebut database. Setiap database memiliki API unik untuk mengelola, mencari, menyalin, dan mendapatkan akses ke data yang disimpannya. Basis data adalah sekelompok dokumen yang terhubung yang telah diatur untuk digunakan oleh program aplikasi basis data. (Ultariani, et al., 2020).

Sumber : Sitinjak et al, 2020

#### **Gambar 2.1 Alur Kerja Framework**

1. File index.php yang bertindak sebagai front controller. Inisialisasi resource utama yang diperlukan untuk menjalankan Codeigniter.

2. Router memeriksa permintaan HTTP dan memutuskan apa yang harus dilakukan.

3. Ketika ada file cache, itu akan dikirim langsung kepada browser, lewat eksekusi sistem yang normal.

4. Keamanan, permintaan HTTP dan data pengguna yang dikirimkan telah dipilih sebelumnya untuk alasan keamanan sebelum controller aplikasi dimuat.

5. Controller berisi model, library utama, helper, dan sumber daya lain yang diperlukan untuk menangani permintaan khusus.

6. View, rendering dikirim ke browser web untuk ditampilkan. Jika caching diaktifkan, view akan di-cache terlebih dahulu sehingga dapat disajikan pada permintaan berikutnya.

#### **Use Case Diagram**

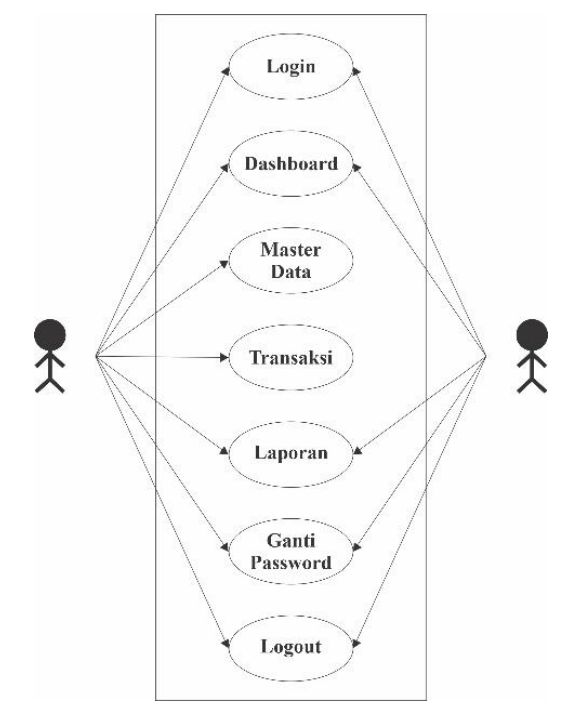

**Gambar 2.2** *Usecase* **Diagram**

### **Activity Diagram Admin**

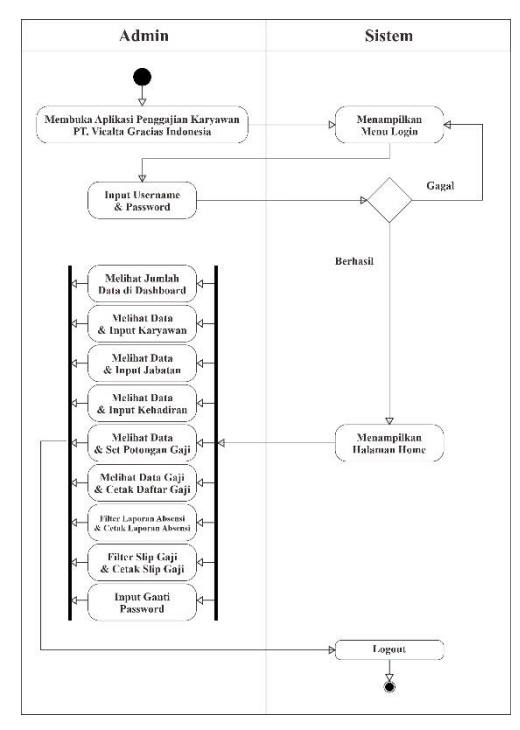

**Gambar 2.3** *Activity* **Diagram Admin**

### **Activity Diagram Karyawan**

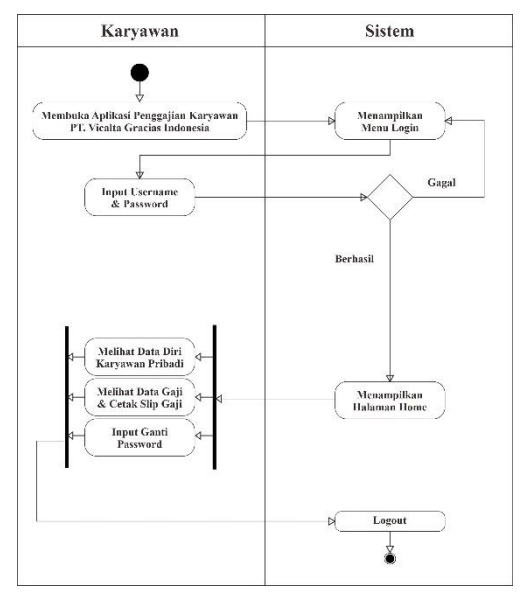

**Gambar 2.4** *Activity* **Diagram Karyawan**

# **III. PEMBAHASAN**

Sebelum adanya aplikasi ini, PT. Vicalta Gracias Indonesia masih menggunakan proses tradisional perhitungan manual untuk menentukan gaji karyawan di akhir bulan. Perhitungan gaji pokok, tunjangan dan pemotongan dapat memakan waktu hingga dua hari kerja, sehingga kesalahan seperti input, kesalahan perhitungan, dan penggunaan yang tidak tepat sering terjadi. Hal ini dikarenakan proses billing yang masih manual. Atas latar belakang masalah dan uraian di atas, maka penulis ingin merancang dan mengimplementasikan sebuah aplikasi penggajian.

Berikut merupakan tampilan hasil dari perancangan aplikasi penggajian karyawan berbasis web menggunakan framework codeigniter di PT. Vicalta Gracias Indonesia:

# 1. Tampilan Halaman Login

Halaman login berisi form username dan password serta button login untuk melanjutkan ke halaman dashboard. Apabila admin atau karyawan salah memasukkan username atau password maka akan ada alert bahwa username atau password yang anda masukkan salah.

| Aplikasi Penggajian<br>PT. VICALTA GRACIAS<br>INDONESIA |  |
|---------------------------------------------------------|--|
| Say Hypney<br>1-Paraucers                               |  |
| tion.                                                   |  |
|                                                         |  |
|                                                         |  |
|                                                         |  |

**Gambar 3.1 Tampilan Halaman Login**

### 2. Tampilan Dashboard Admin

Setelah admin login dari halaman login makan akan masuk ke halaman dashboard. Halaman dashboard admin ini berisi jumlah data karyawan, data admin, data jabatan dan juga data kehadiran yang telah diinput oleh admin. Data akan terus bertambah di dashboard ini seiring admin melakukan input data baru.

| APK PENGGAJIAN              | PT. VICALTA GRACIAS INDONESIA<br>Science Batting Finals                   |
|-----------------------------|---------------------------------------------------------------------------|
| FL Gentewed                 | Dashboard                                                                 |
| <b>El Moder Data</b><br>- 5 | DATA ACHIEN<br><b>DATALIABATAN</b><br>DATA ENRINNANC<br>CATALIZACIONE     |
| <b>III</b> Transieri<br>- 5 | $\frac{8}{10}$<br>484<br>ă.<br>ą,<br>B<br>$\Delta$<br>1<br>$\overline{4}$ |
| in Laporan<br>×             |                                                                           |
| <b>B. Gard Pussword</b>     |                                                                           |
| <b>JR</b> LapOst            |                                                                           |
| $\bullet$                   |                                                                           |
|                             |                                                                           |
|                             |                                                                           |
|                             |                                                                           |
|                             |                                                                           |
|                             |                                                                           |

**Gambar 3.2 Tampilan Dashboard Admin**

# 3. Tampilan Data Karyawan

Halaman data karyawan berisi data – data karyawan yang telah diinput oleh admin dan di atas table data karyawan terdapat button untuk melakukan input data karyawan.

| <b>APK PENGGAJIAN</b>                    |                |                  | PT. VICALTA GRACIAS INDONESIA |                |                                         |                    |                      |           |             | Sebenet Estang Fatah @ |
|------------------------------------------|----------------|------------------|-------------------------------|----------------|-----------------------------------------|--------------------|----------------------|-----------|-------------|------------------------|
| <b>IT Desirteent</b>                     |                | Data Karyawan    |                               |                |                                         |                    |                      |           |             |                        |
| <b>El Nyoy Des</b><br>×,                 |                | +Tordah Koryawan |                               |                |                                         |                    |                      |           |             |                        |
| ٠,<br><b>III</b> Transier                | Na             | NK               | Nama Karyawan                 | Jamis Kalaynin | Jabasten                                | <b>Tol. Mercio</b> | Status               | Photo     | Halc Aksuss | Actian                 |
| ۰,<br><b>Bill Lacorro</b>                | $\overline{1}$ | 123              | Farah                         | Perempuan      | Armin                                   | 2022-01-03         | Karyowan Tetap       |           | Admin       | $\alpha$ $\mathbf{r}$  |
| <b>Ili</b> Garti Pussword                |                |                  |                               |                |                                         |                    |                      |           |             |                        |
| E. Tag Out                               | $\overline{2}$ | 1234             | Yoop                          | Lake Lake      | Mangaer Decign                          | 2022-01-02         | Karyowan Tetao       | $\bullet$ | Karyzwan    | <b>an</b>              |
| $\epsilon)$                              | з              | 12345            | 2/52                          | Peremotion     | Manzger IT                              | 2022-01-03         | Karyowan Tetap       |           | Karyzwan    |                        |
|                                          |                |                  |                               |                |                                         |                    |                      |           |             | <b>GIL</b>             |
|                                          | $\overline{A}$ | 123456           | Chintia                       | Peremocian     | Manzoer Accounting                      | $2022 - 01 - 03$   | Karyowan Tidak Tetzo |           | Karyawan    | बा                     |
|                                          |                |                  |                               |                |                                         |                    |                      |           |             |                        |
|                                          |                |                  |                               |                |                                         |                    |                      |           |             |                        |
| Technologiensgeschweiden zielsführen als |                |                  |                               |                | Copyright O.M. Visita Braces Indirector |                    |                      |           |             |                        |

**Gambar 3.3 Tampilan Data Karyawan**

### 4. Tampilan Tambah Data Karyawan

Halaman tambah data karyawan berisi data – data yang harus diisi oleh admin untuk menambah data karyawan yang berisi nik, nama karyawan, username, password, jenis kelamin, jabatan, tanggal masuk, status, photo dan hak akses serta terdapat button simpan dibawahnya.

| <b>APK PENGGAJIAN</b>        | PT. VICALTA GRACIAS INDONESIA         |              |
|------------------------------|---------------------------------------|--------------|
| FL Gastewed                  | Tambah Data Karyawan                  |              |
| <b>Elli Marzon Doro</b><br>× | <b>NK</b>                             |              |
| <b>III</b> Transied<br>٠     |                                       |              |
| ×<br><b>Bill Laperre</b>     | Nama Keryawan                         |              |
| <b>El Gartí Pessivent</b>    |                                       |              |
| El lisader                   | Username                              |              |
| $\bullet$                    | Password                              |              |
|                              |                                       |              |
|                              | Janis Kelamin                         |              |
|                              | - Pills Josia Kalanda                 | $\sim$       |
|                              | Jabatan                               |              |
|                              | <b>Plift Status</b>                   | $\mathbf{v}$ |
|                              | Tanggat Masuk                         |              |
|                              | Convenibility Vicella Cream Indonesia |              |

**Gambar 3.4 Tampilan Tambah Data Karyawan**

#### 5. Tampilan Data Jabatan

Halaman data jabatan berisi kan tentang jabatan yang ada diperusahaan apa saja dan gaji pokok beserta dengan tunjangan dan transport. Selain itu terdapat kolom action yang digunakan untu edit dan hapus data jabatan. Terdapat juga button tambah data untuk menambah data jabatan.

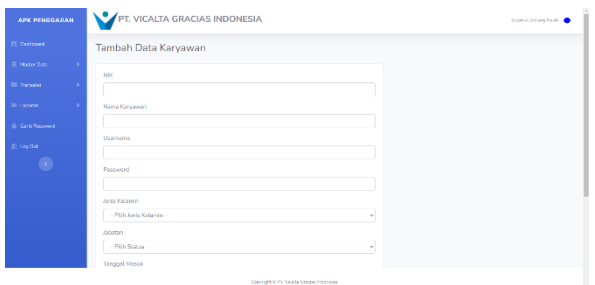

**Gambar 3.5 Tampilan Data Jabatan**

#### 6. Tampilan Tambah Data Jabatan

Halaman tambah data jabatan berisi data – data yang harus diisi oleh admin untuk menambah data jabatan yang berisi nama jabatan, gaji pokok, tunjangan transport dan uang makan, serta terdapat button simpan dibawahnya.

| <b>APK PENGGAJIAN</b>                                  | PT. VICALTA GRACIAS INDONESIA |  |
|--------------------------------------------------------|-------------------------------|--|
| <b>ITE Oxyklesed</b>                                   | Tambah Data Jabatan           |  |
| El Martine Data<br>×.                                  | Nama Jobatan                  |  |
| <b>III</b> Torontoi<br>- 5<br><b>Ill Lacores</b><br>۰, | Gali Pekek                    |  |
| iii Gard Rissword                                      |                               |  |
| <b>Condat</b>                                          | Turjangan Transport           |  |
| $\epsilon)$                                            | Uarg Makan                    |  |
|                                                        | Schnit                        |  |
|                                                        |                               |  |
|                                                        |                               |  |

**Gambar 3.6 Tampilan Tambah Data Jabatan**

#### 7. Tampilan Data Absensi Karyawan

Halaman data absensi karyawan berisi card body yang digunakan untuk filter data absensi berdasarkan bulan dan tahun serta terdapat button tampil data untuk menampilkan data absensi karyawan dan juga button input kehadiran untuk menambah data kehadiran karyawan. Dibawah card body terdapat table yang berisi data absensi karyawan yang telah di filter oleh admin berdasarkan bulan dan tahun yang dipilih.

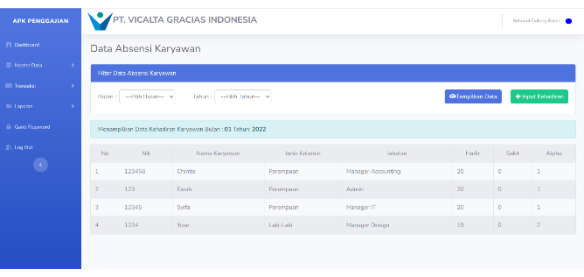

#### **Gambar 3.7 Tampilan Data Absensi Karyawan**

#### 8. Tampilan Set Potongan Gaji

Halaman ini berisikan button tambah data untuk menginput data potongan gaji yang diterapkan oleh perusahaan. Dibawah button tambah data terdapat table yang berisi nomor, jenis potongan, jumlah potongan, dan juga action untuk edit dan hapus data set potongan gaji.

| <b>APK PENGGAJIAN</b>                          |                      | PT. VICALTA GRACIAS INDONESIA               |                  | Science Datang Forch    |
|------------------------------------------------|----------------------|---------------------------------------------|------------------|-------------------------|
| FL Gerborn                                     | Set Potongan Gaji    |                                             |                  |                         |
| <b>El Model Data</b><br>×                      | <b>+</b> Innten Data |                                             |                  |                         |
| <b>III</b> Tomator<br>٠                        | Mo                   | Jenis Patengan                              | Jamiah Peterssan | Action                  |
| ь<br><b>In Laporan</b>                         | ٠                    | Alpha                                       | Rp. 100.000      | $\alpha$ $\overline{1}$ |
| <b>III</b> Gard Password                       |                      |                                             |                  |                         |
| EL lagOst                                      |                      |                                             |                  |                         |
| $\circledcirc$                                 |                      |                                             |                  |                         |
|                                                |                      |                                             |                  |                         |
|                                                |                      |                                             |                  |                         |
|                                                |                      |                                             |                  |                         |
|                                                |                      |                                             |                  |                         |
|                                                |                      |                                             |                  |                         |
| Intelligent values and appropriate the control |                      | Copyright D Pt. Vitalia Graciae Independent |                  |                         |

**Gambar 3.8 Tampilan Set Potongan Gaji**

### 9. Tampilan Tambah Potongan Gaji

Halaman ini berisikan form yang digunakan untuk menginput jenis potongan dan jumlah potongan yang harus diinput oleh admin sesuai dengan kebijakan perusahaan serta terdapat button simpan.

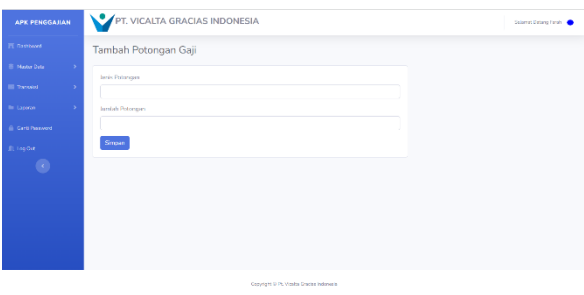

**Gambar 3.9 Tampilan Tambah Potongan Gaji**

#### 10. Tampilan Data Gaji Karyawan

Halaman data data gaji karyawan berisi card body yang digunakan untuk filter data gaji karyawan berdasarkan bulan dan tahun serta terdapat button tampil data untuk menampilkan data gaji karyawan dan juga button cetak daftar gaji untuk mencetak laporan gaji karyawan. Dibawah card body terdapat table yang berisi data gaji karyawan yang telah di filter oleh admin berdasarkan bulan dan tahun yang dipilih.

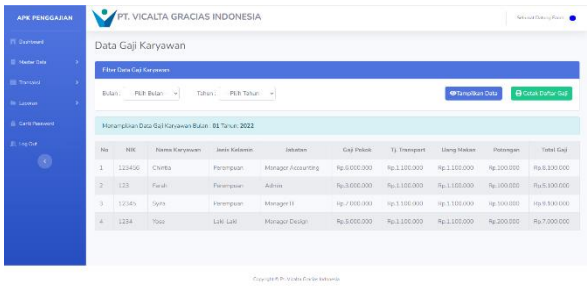

**Gambar 3.10 Tampilan Data Gaji Karyawan**

#### 11. Tampilan Filter Laporan Absensi

Halaman laporan absensi berisi card body yang untuk filter data absensi berdasarkan bulan dan tahun serta terdapat button cetak laporan absensi untuk mencetak data laporan absensi yang telah difilter sebelumnya oleh admin.

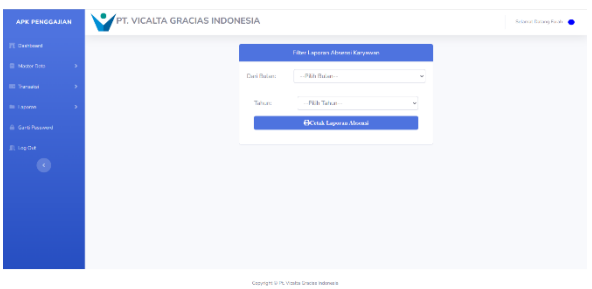

**Gambar 3.11 Tampilan Filter Laporan Absensi**

#### 12. Tampilan Filter Slip Gaji

Halaman slip gaji karyawan berisi card body yang untuk filter data gaji karyawan berdasarkan bulan, tahun, dan nama karyawan serta terdapat button cetak slip gaji untuk mencetak slip gaji yang telah difilter sebelumnya oleh admin.

| <b>APK PENGGAJIAN</b>   | PT. VICALTA GRACIAS INDONESIA                |
|-------------------------|----------------------------------------------|
| <b>IT Depressed</b>     | Filter Silb Gaji Karyawan                    |
| <b>B. Master Data</b>   | <b>Dari Baten:</b><br>--PAN Bulan-           |
| <b>III</b> Tomatel<br>٠ |                                              |
| <b>In Groven</b>        | -- Pich Tahun--<br>Tahunc<br>í,              |
| <b>G. Carl Phenwood</b> | -- Pith Karyawan-<br>Nama<br>w.<br>Karyawan: |
| El LegiOst              | <b>BonkSip Giji</b>                          |
| $\bullet$               |                                              |
|                         |                                              |
|                         |                                              |
|                         |                                              |
|                         |                                              |
|                         |                                              |
|                         | Copyright U Pt. Vitalia Graces Indonesia     |

**Gambar 3.12 Tampilan Filter Slip Gaji**

#### 13. Tampilan Halaman Ganti Password

Halaman ganti password berisi form password baru dan ulangi password serta button simpan untuk menyimpan password yang telah diperbarui.

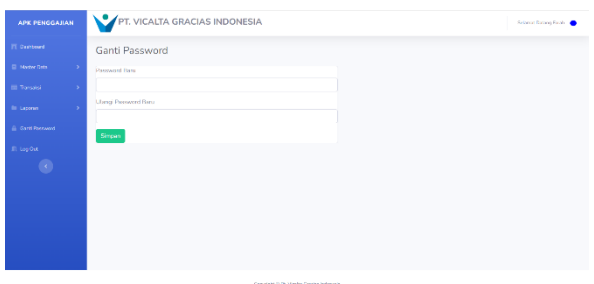

**Gambar 3.13 Tampilan Halaman Ganti Password**

14. Tampilan Halaman Dashboard Karyawan Halaman dashboard karyawan hanya bisa diakses oleh karyawan yang berisi data karyawan yaitu nama karyawan, jabatan, tanggal masuk dan juga status.

| <b>APK PENGGAJIAN</b>   |               | PT. VICALTA GRACIAS INDONESIA                |                  |                                             |
|-------------------------|---------------|----------------------------------------------|------------------|---------------------------------------------|
| <b>IT</b> Dambord       | Dashboard     |                                              |                  |                                             |
| <b>Cata Gair</b>        |               | Selamat Datang, Anda Login Sebagai Karyawan, |                  |                                             |
| <b>G. Carl Parround</b> | Data Karyawan |                                              |                  |                                             |
| Ill topOst<br>$\bullet$ |               |                                              |                  |                                             |
|                         |               | Nama Karyawan<br>lighediam                   | $\sim$<br>$\sim$ | Yoop<br>Manager Design                      |
|                         |               | Tanggal Masuk                                | $\sim$           | 2022-01-03                                  |
|                         |               | Status                                       | $\sim$           | Keryswern Tetap                             |
|                         |               |                                              |                  |                                             |
|                         |               |                                              |                  |                                             |
|                         |               |                                              |                  |                                             |
|                         |               |                                              |                  | Copyright III Pt. Vitalia Graciae Indanesia |

**Gambar 3.14 Tampilan Halaman Dashboard Karyawan**

### 15. Tampilan Data Gaji

Halaman data gaji berisi data gaji karyawan setiap bulannya dan juga terdapat button cetak slip gaji apabila karyawan ingin mencetak slip gaji sesuai bulan dan tahun yang diinginkan.

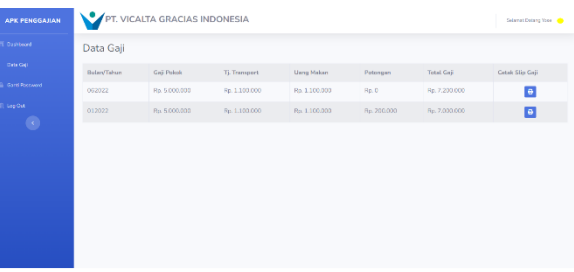

#### **Gambar 3.15 Tampilan Data Gaji**

16. Blackbox Testing

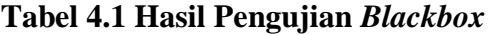

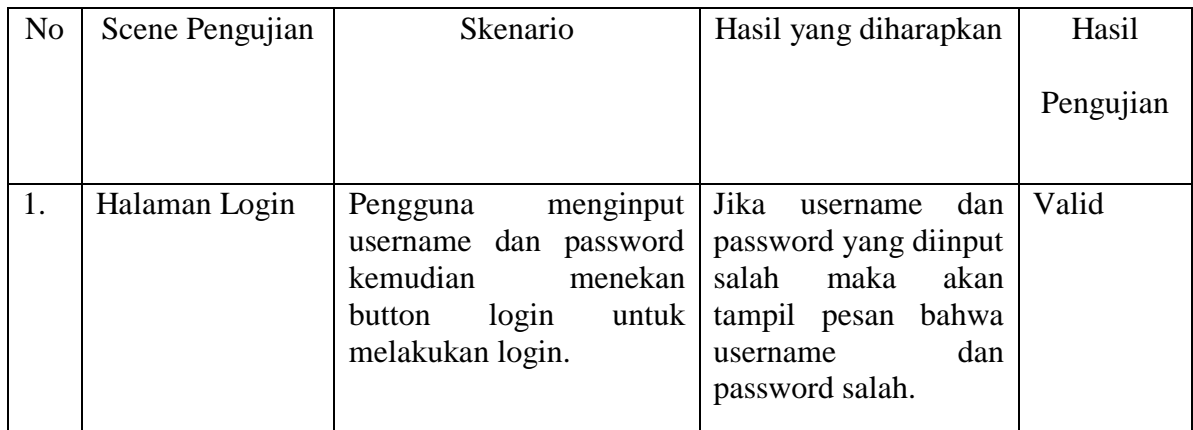

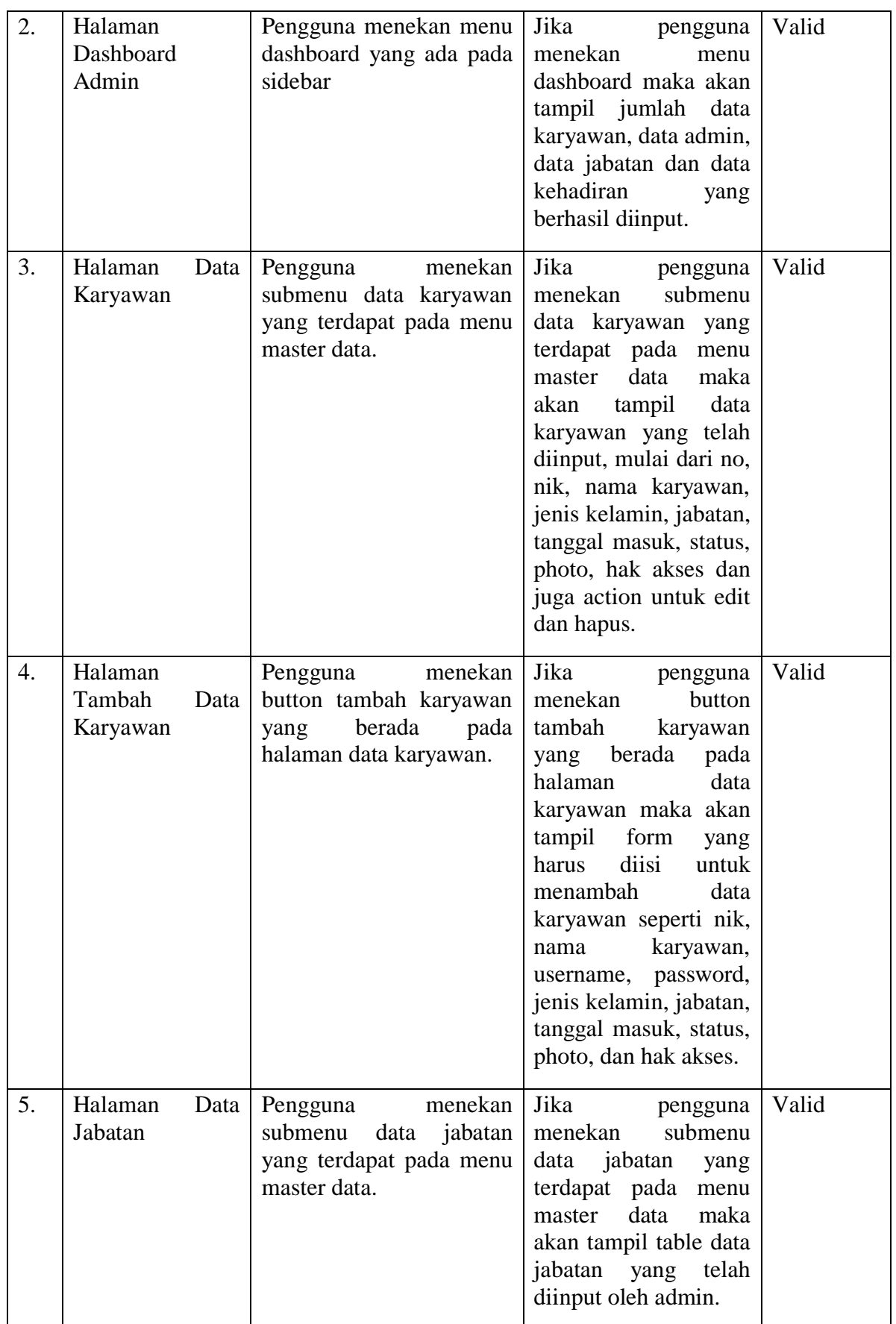

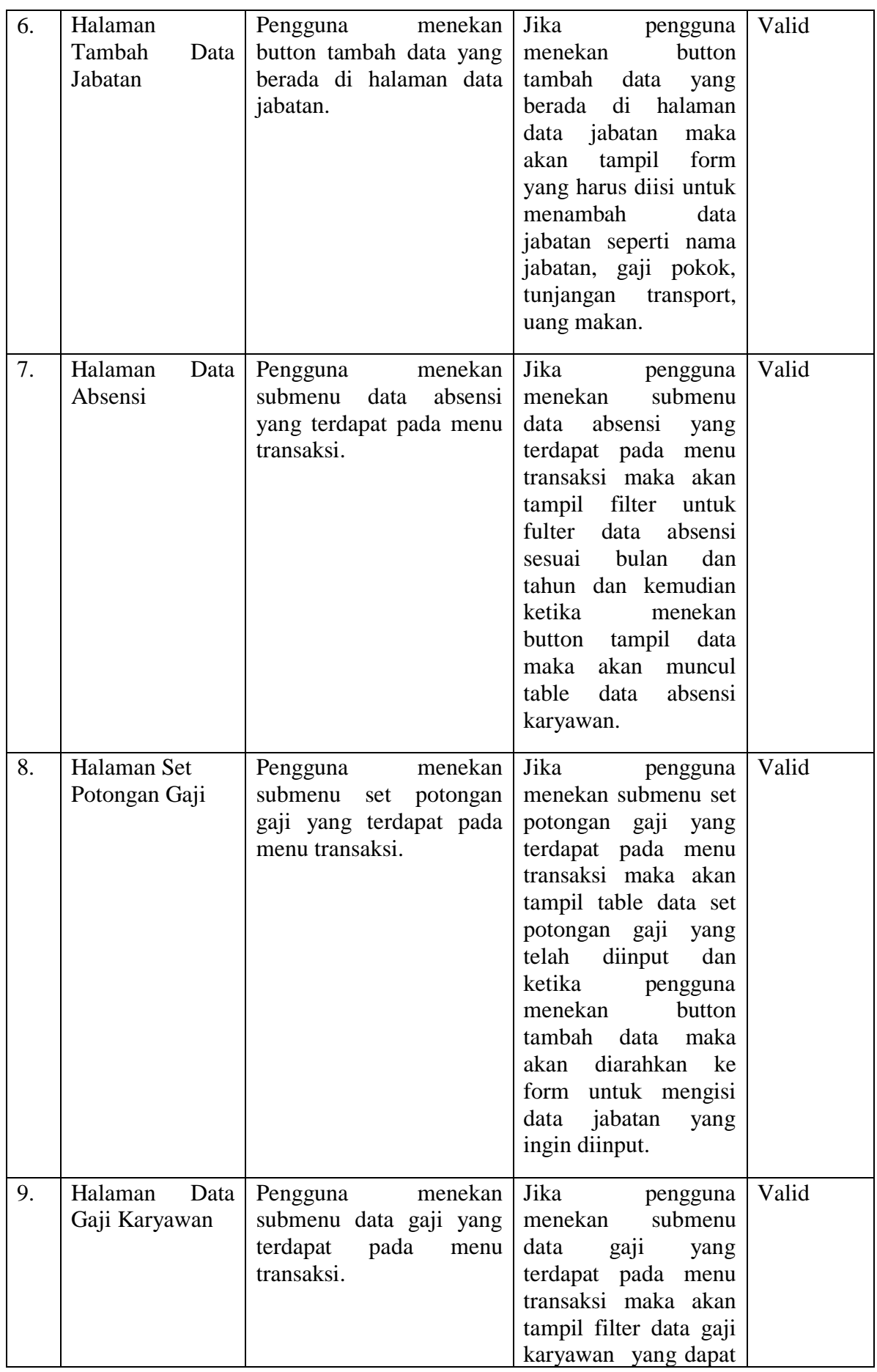

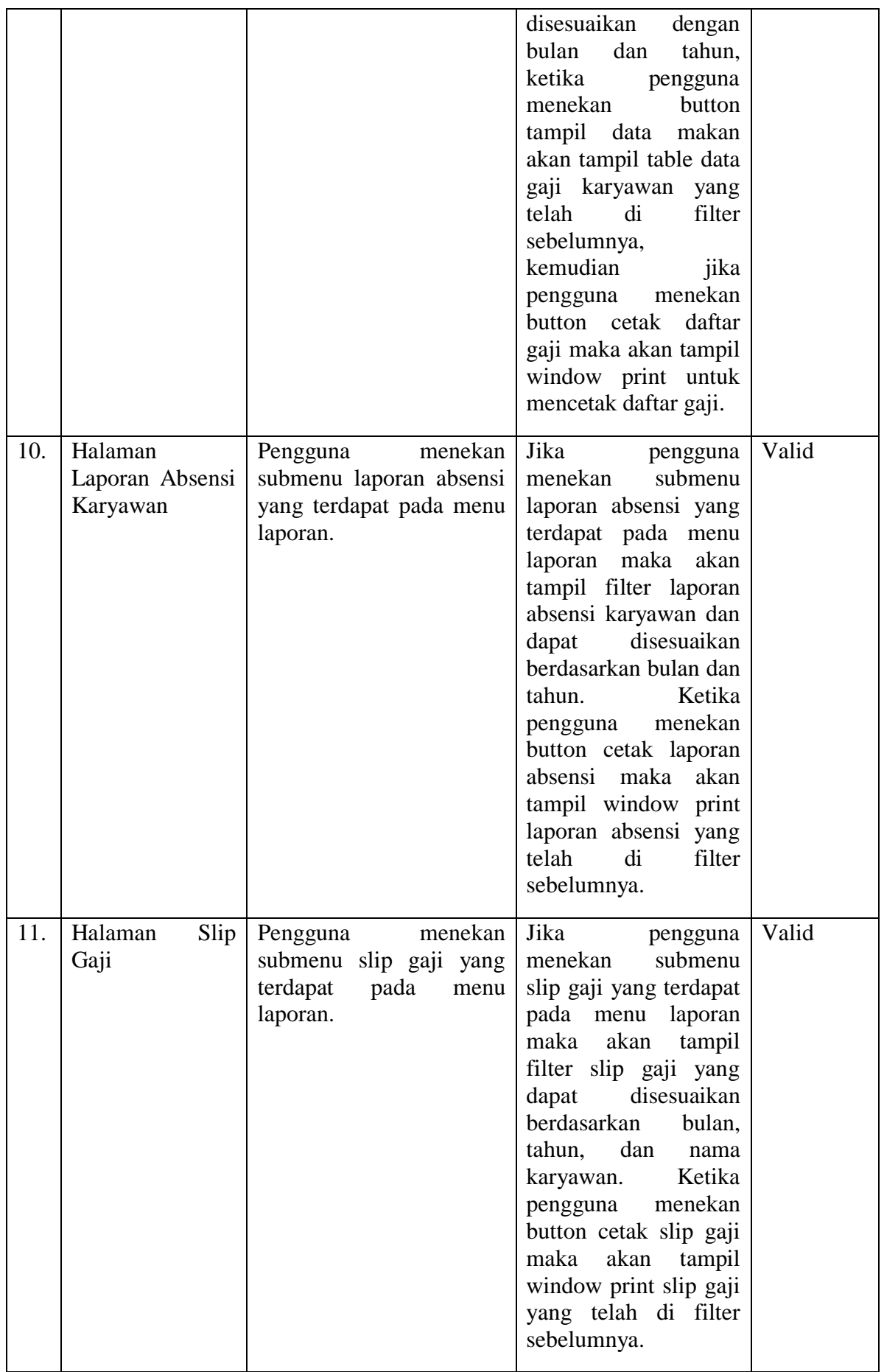

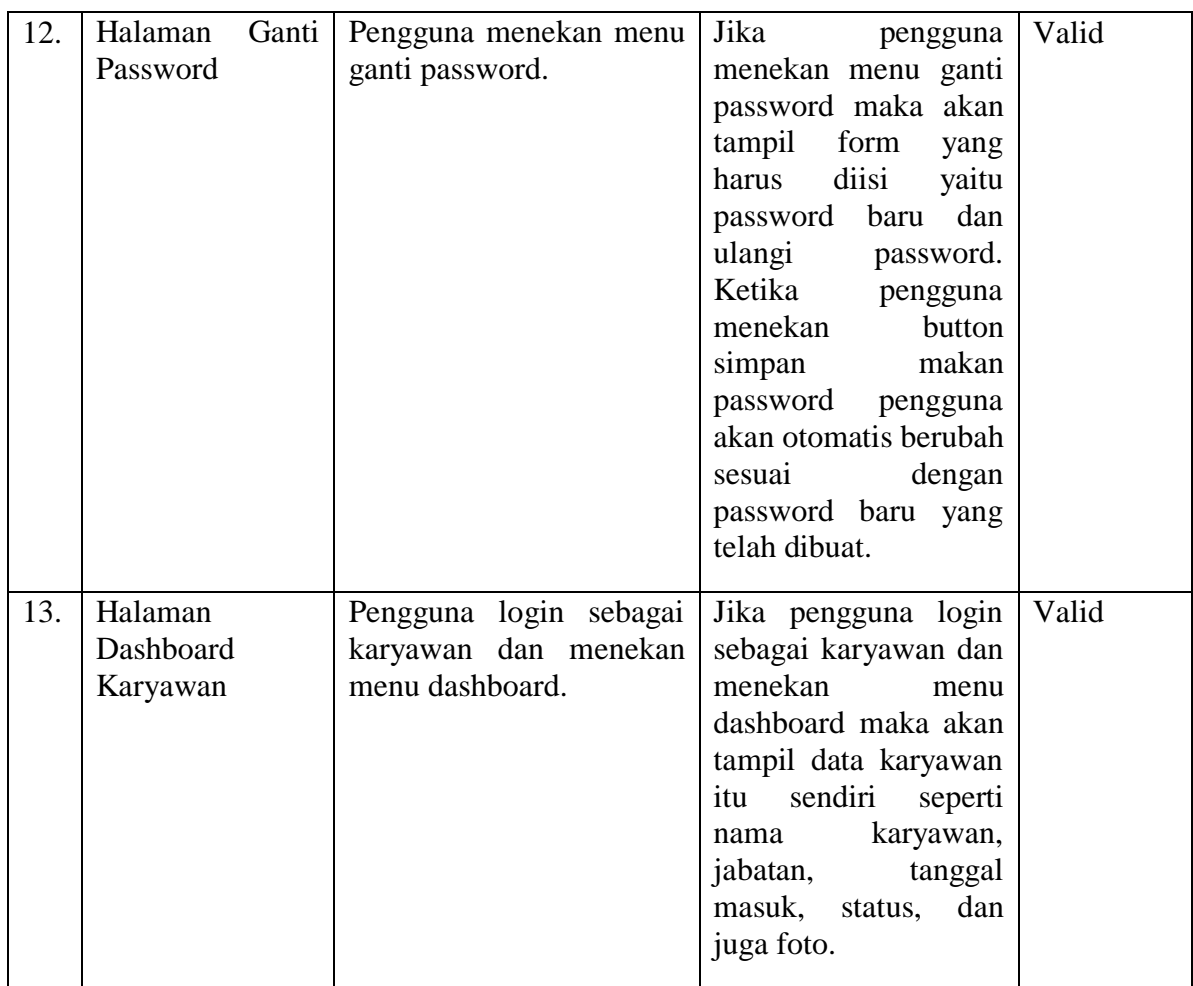

Sebagai perbandingan, aplikasi sistem penggajian karyawan berbasis web yang di buat oleh (Fahlevi et al., 2021) pada jurnal Manajemen Informatika Jayakarta tidak terdapat akses bagi karyawan apabila mereka ingin mengecek gaji tiap bulan atau slip gaji mereka sendiri. Disini saya membuat aplikasi ini dengan menambahkan fitur login bagi semua karyawan yang ingin mencetak slip gaji dan laporan gaji mereka sendiri. Karyawan hanya bias mengakses laporan gaji mereka masing masing setiap bulannya dan mencetak slip gaji mereka masing – masing.

# **IV. SIMPULAN**

Setelah merancang, membuat, dan menguji, penulis dapat menarik kesimpulan sebagai berikut:

1. Dengan adanya aplikasi penggajian karyawan ini, dapat membantu bagian HRD dalam proses penggajian karyawan dan juga mempermudah perhitungan gaji setiap karyawan.

2. Mempermudah setiap karyawan dalam mencetak slip gaji setiap bulannya dan mempermudah HRD dalam melihat laporan absensi dan juga laporan daftar gaji karyawan.

3. HRD juga dapat mengelola detail karyawan, posisi, tunjangan, pemotongan, slip gaji, dan melihat laporan kehadiran dan slip gaji untuk setiap karyawan. Karyawan hanya dapat melihat informasi pribadi dan slip gaji bulanan mereka.

4. Aplikasi ini menggunakan Framework Codeigniter yang sangat mudah dipahami, serta menggunakan metode Model View Controller yang membantu mempermudah pengembangan dan coding website.

5. Aplikasi ini dapat meminimalisir kesalahan perhitungan gaji setiap karyawannya dan juga meminimalisir terjadinya keterlambatan pembayaran gaji kepada karyawan setiap bulan.

#### **REFERENCES**

- [1]. Abdurahman, Muhdar., 2018, "Sistem Informasi Data Pegawai Berbasis Web Pada Kementrian Kelautan Dan Perikanan Kota Ternate", Jurnal Ilmiah Ilmu Komputer & Informatika (ILKOMINFO), vol. 1, no. 2, hh. 70-78.
- [2]. Amir, A.Y. & Devi, P.A.R. 2022, "Sistem Informasi Penggajian Karyawan Berbasis Framework Codeigniter Di Toko Citra Mandiri Gresik", Jurnal Teknologi Informasi dan Ilmu Komputer (FASILKOM), vol. 12, no. 1, hh. 35-41.
- [3]. Anggraeni, E.Y., 2017, Pengantar Sistem Informasi : Perancangan Aplikasi Penggajian Karyawan Berbasis Web dengan Framework Codeigniter di PT. Vicalta Gracias Indonesia. Yogyakarta : CV. Andi Offset.
- [4]. Azis, A., & Sarmidi. 2018, "Aplikasi Ekspedisi Barang Di PT. Karya Indah Buana Tasikmalaya", Jurnal Manajemen dan Teknik Informatika (JUMANTAKA), vol. 1, no. 1, hh. 51-60.
- [5]. Budiman, I., et al., 2021, "Analisis Pengendalian Mutu Di Bidang Industri Makanan (Studi Kasus: Umkm Mochi Kaswari Lampion Kota Sukabumi)", Jurnal Inovasi Penelitian (JIP), vol. 1, no. 10, hh. 2185-2190.
- [6]. Fahlevi, R., Zulhalim. Dan Rini, A.S, 2021, "Perancangan Aplikasi Penggajian Karyawan Berbasis Web Menggunakan Framework Codeigniter Pada PO Arista Tehnik Jakarta", Jurnal Manajemen Informatika Jayakarta, pp, 96-104.
- [7]. Hasbiyalloh, M., & Jakaria, D.A. 2018, "Aplikasi Penjualan Barang Perlengkapan Hand Pone di Zildan CELL Singaparna Kabupaten Tasikmalaya", Jurnal Manajemen dan Teknik Informatika (JUMANTAKA), vol. 1, no. 1, hh. 61-70.
- [8]. Hermiati, R., Asnawati. dan Kanedi, Indra. 2021, "Pembuatan E-Commerce Pada Raja Komputer Menggunakan Bahasa Pemrograman Php Dan Database Mysql", Jurnal Media Infotama., pp. 54-66.
- [9]. Ibrahim. 2019, "Aplikasi Sistem Pengelolaan Panti Sosial Bina Remaja "BUDI SATRIA" Banjarbaru Berbasis Web", Technologia: Jurnal Ilmiah, vol. 10, no. 4, hh. 219-227.
- [10]. Irwanto. 2021, "Perancangan Sistem Informasi Sekolah Kejuruan dengan Menggunakan Metode Waterfall (Studi Kasus: SMK PGRI 1 Kota Serang-Banten)", Lectura: Jurnal Pendidikan, vol. 12, no. 1, hh. 88-107.
- [11]. Mulyadi, M. 2018, "Transisi Data dan Informasi dalam Pengembangan Ilmu Pengetahuan, Jurnal Pustakaloka, vol. 10, no. 1, hh. 68-82.
- [12]. Nirsal, Rusmala. dan Syafriadi. 2020, "Desain Dan Implementasi Sistem Pembelajaran Berbasis E-Learning Pada Sekolah Menengah Pertama Negeri 1 Pakue Tengah", D'Computare: Jurnal Ilmiah Information Technology., pp. 30-37.
- [13]. Sitinjak, D. D. J. T., Maman dan Suwita, J, 2020, "Analisa Dan Perancangan Sistem Informasi Administrasi Kursus Bahasa Inggris Pada Intensive English Course Di Ciledug Tangerang", Jurnal Insan Pembangunan Sistem Informasi dan Komputer (IPSIKOM)., pp.
- [14]. Ultariani, N., Putra, N., & Amroni, A. 2020, "Perancangan Sistem Informasi Persediaan Dan Penjualan Pada Toko Ria Bangunan Dengan Menggunakan Bahasa Pemrograman Visual Basic 2010 Dan Database Mysql", Jurnal Digit, vol. 10, no.2, pp. 220-229.
- [15]. Wijaya, Khana & Christian, Andi. 2019, "Implementasi Metode Model View Controller (MVC) Dalam Rancang Bangun Website SMK Yayasan Bakti Prabumulih", Jurnal Paradigma, vol. 21, no. 1, hh. 95-102.

# **BIOGRAPHY**

**Yose Novando**, lahir di Tangerang pada tanggal 10 November 2000. Menyelesaikan kuliah Strata I (S1) pada tahun 2022 pada Program Studi Teknik Informatika di Universitas Buddhi Dharma.

**Dicky Surya Dwi Putra S.Kom, M.Kom,** saat ini bekerja sebagai dosen tetap pada Program Studi Teknik Informatika di Universitas Buddhi Dharma.

**Ellsyha D. Kusuma S,Kom, M.Kom,** saat ini bekerja sebagai dosen tetap pada Program Studi Teknik Informatika di Universitas Buddhi Dharma.